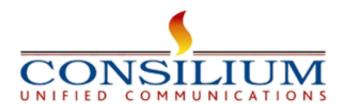

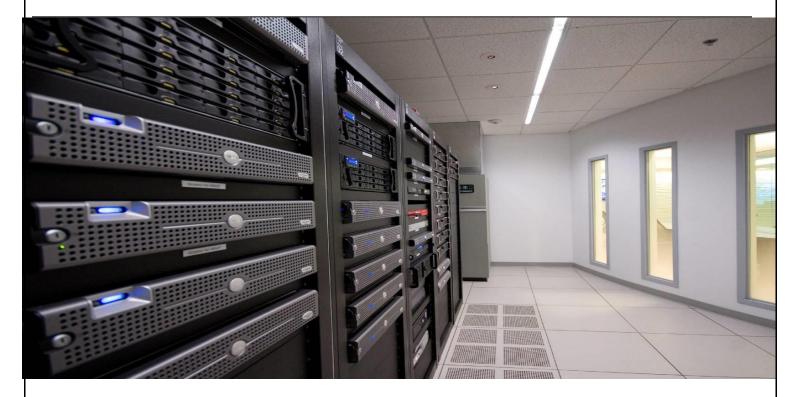

# **Consilium UniQM Onboarding Guide**

Verson:1.07

**JAN 2024** 

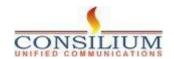

# **Table of Contents**

| 1 Introduction                | 3 |
|-------------------------------|---|
| 1.1 About UniQM               |   |
| 1.2 UniQM Key features        |   |
| 2 UniQM Customer Onboarding   |   |
|                               |   |
| 3 UniQM Installation Steps    |   |
| 4 Sample Event Flow for UniQM |   |
| 5 Flow Variables              | • |

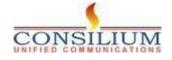

1 Introduction

#### 1 Introduction

This document provides the detailed steps of Consilium UniQM onboarding and sample event flow for UniQM.

#### 1.1 About UniQM

Consilium UniQM for Webex Contact Center (WxCC) is a Quality Monitoring tool tailored to enhance contact center Customer Experience (CX). UniQM is designed to record all agent-customer conversation whether on-site or remotely. UniQM allows you to record & playback the complete agent and customer experience, no matter where your employees work, all while helping ensure compliance and improving overall contact center performance.

#### 1.2 UniQM Key features

- 100% Call Recording to capture all the customer interaction.
- Recordings are encrypted by AES 256 at rest.
- Automatically organizes call data.
- Dashboard and Reporting- Customized report and dashboard with holistic view
- Call Scoring for each call.
- Recording Search and Playback Interface
- Deliver immediate results with call evaluations.
- Search for exactly what you need- Create advanced, precise queries.
- Quickly shift through hundreds of thousands of interactions.

## 2 UniQM Customer Onboarding

#### **Pre-requisites:**

- 1- CUBE SIP messages access from UniQM.
- 2- UniQM build.
- 3- Database- MS SQL 2019 or higher / MySQL 8.0 or higher
- 4- Apache Tomcat 9.0 or higher
- 5- Java Runtime 1.8

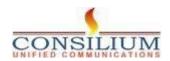

# 3 UniQM Installation Steps

Step-1: Install Java1.8, Apache Tomcat 9.x

Step-2: Setting up Database.

Step-3: Deploy UniQM in tomcat.

## 4 Sample Event Flow for UniQM

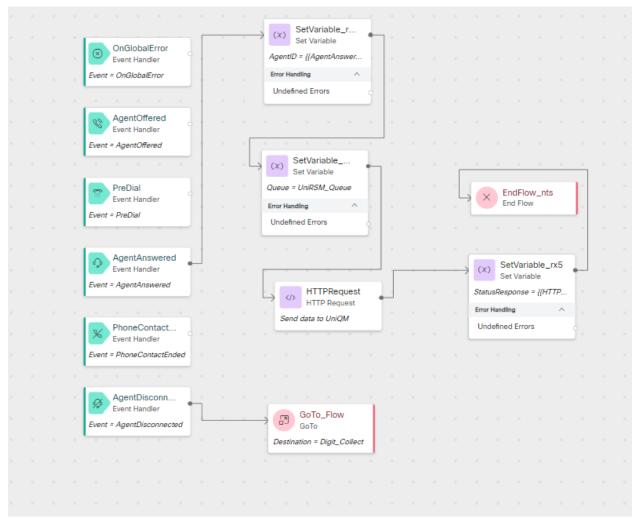

#### 1. OnGlobalError Event Handler:

- This handler is triggered when a global error occurs.
- Events are managed according to their type, which in this case is 'OnGlobalError'.

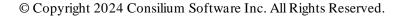

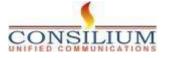

#### 2. AgentOffered Event Handler:

- This event is triggered when an agent is offered a task or call.
- The event being handled is 'AgentOffered'.

#### 3. PreDial Event Handler:

- Occurs before a dialing action is initiated.
- The event being handled is 'PreDial'.

#### 4. AgentAnswered Event Handler:

- This handler is triggered when an agent answers a call.
- The event being handled is `AgentAnswered`.

#### 5. PhoneContactEnded Event Handler:

- This event is triggered when a phone contact session ends.
- The event being handled is 'PhoneContactEnded'.

#### 6. AgentDisconnected Event Handler:

- Triggered when an agent gets disconnected.
- The event being handled is 'AgentDisconnected'.

#### 7. SetVariable Error Handling Block:

- This is a process block where a variable, possibly related to the agent ID, is set.
- There is an error handling path for undefined errors.

#### 8. SetVariable Queue Assignment Block:

- A variable is set, likely defining which queue to use, here labeled as `UriSM\_Queue`.
- There is an error handling path for undefined errors.

#### 9. HTTPRequest Block:

- A block where an HTTP request is made, possibly to send data to an external system, labeled `UniQM`. Data sent ANI, AgentId, Queue.

#### 10. GoTo\_Flow Block:

- This block represents a branching action, redirecting the flow to another process or subroutine, indicated as `Digit\_Collect`.

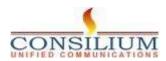

#### 11. EndFlow\_nts Block:

- This is an endpoint in the flow, terminating the current process or sequence.

#### 12. SetVariable\_rx5 Block:

- Another variable is set in this block, which could be related to the status or response of a previous action, with the placeholder `#HTTP...`.
  - There is an error handling path for undefined errors.

#### **5 Flow Variables**

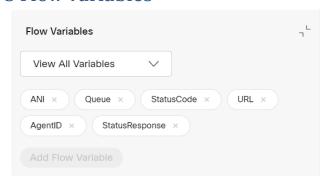

#### Configuring Connector for UniQM to be used in flow

- Navigate to Control Hub > Contact Center > Integrations > Custom Connector.
- Click 'Set Up' and configure with the following details:
- Name: webexcc demo
- Auth Type: Basic Auth
- Resource Domain: <a href="https://webex.consiliumapps.com">https://webex.consiliumapps.com</a>
- Grant Type: Client Credentials
- Username: uniqm@consiliuminc.com
- Password: \*\*\*\*

#### **END OF DOCUMENT**

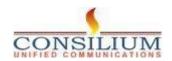